## **CPS** software

## Hoe werkt de link met MijnGrossier?

## 1. Instellen

- Vul de login gegevens in (Basisbestanden & Instellingen | Autosoft | MijnGrossier)
- Start het programma in
- Ga naar Basisbestanden | Grossisten
- Kies voor 'Ophalen grossiers'
- In de instellingen moet je nu ook nog je standaard grossier invullen
- 2. In de werkfiche en offertes kan je nu gebruik maken van de link

## 3. Klik op Open Mijn Grossier

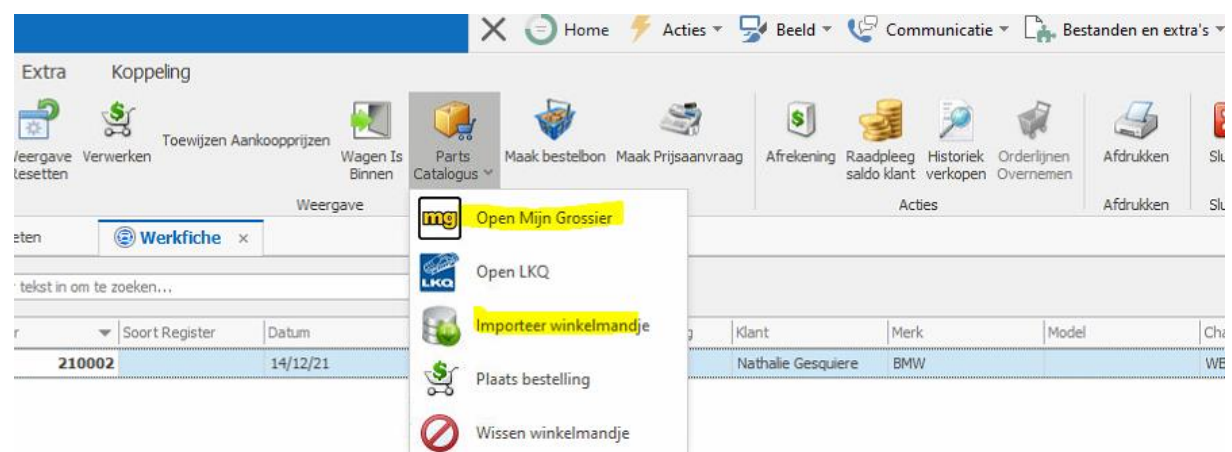

- 4. Programma wordt gestart met de juiste wagen. Je kan nu de artikels ingeven en daarna gewoon MijnGrossier afsluiten, zonder te bestellen
- 5. In CPSautosoft kan je dan kiezen voor 'Importeer winkelmandje'
- 6. Daarna krijg je de mogelijkheid om de bestelling al dan niet door te sturen